# Notas postedición Enero 2005

Notas postedición para el firmware versión 4.10

### **Trademarks**

Cobox™ es una marca registrada de Lantronix.

### 1.0 Compatibilidad con programación remota

Utilice RPS – INT'L versión 3.7 141 o posterior para programar el panel de control DS7400XiV4-SPA.

### 2.0 Nuevas características de la versión del firmware 4.10

### 2.1 Comunicación en red

El panel de control puede configurarse para comunicarse en una red Ethernet. Pueden enviarse informes por esta red desde el panel de control hasta la estación central receptora. También la programación remota puede hacerse por medio de la red. Para la comunicación en red hace falta un módulo de interfaz de red (NIM) DX4020. Véanse las instrucciones de instalación y configuración en la Guía del instalador del módulo de interfaz de red DX4020 (P/N: 49522). Véase la información de configuración de la comunicación en red en los apartados *2.1.1 Enrutamiento del informe de comunicación en red*, página 1 a *2.1.9 Comunicación en red: programación de la velocidad en baudios*, página 4.

También puede conectar el DX4010i a una impresora en serie para imprimir informes. Véase la información de configuración de impresoras RS-232 en los apartados *2.1.10 Programación de los módulos 1 y 2 para impresión RS-232*, página *4* y *2.1.11 Programación de la velocidad en baudios de la impresora RS-232*, página *5*.

Puede conectar al panel de control hasta dos módulos; haga la configuración tal como se describe en la *Tabla 1*.

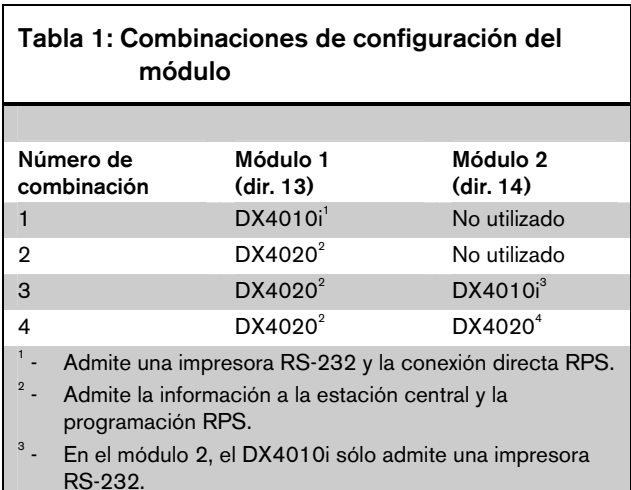

RS-232. 4 - En el módulo 2, el DX4020 sólo admite la información a la estación central.

#### 2.1.1 Enrutamiento del informe de comunicación en red

Programe si los informes de apertura y cierre, de alarmas y de problema y del sistema se enrutan utilizando el comunicador digital (teléfono), la comunicación en red (protocolo de Internet, IP) o las dos cosas.

- Dirección: 3025
- Dígito de Datos:
	- Dígito de Datos 1: \_\_\_\_ (consulte la *Tabla 2*;  $predeterminado = 0$
	- Dígito de Datos 2: Obligatoriamente = 0
- Selecciones: 0 a 4

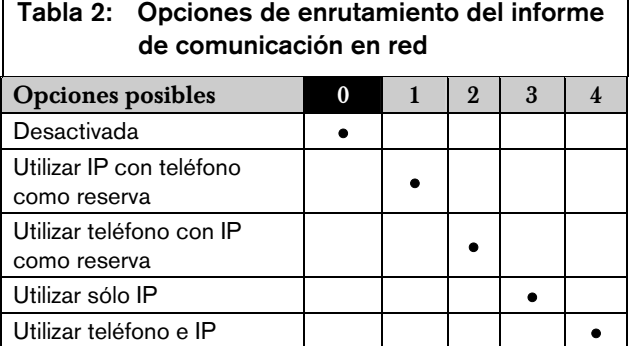

ROS

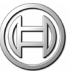

#### 2.1.2 Enrutamiento de la comunicación en red

Elija la forma en que el panel de control enruta los intentos de modo de comunicación en red.

- Dirección: 3026
- Dígito de Datos:
	- Dígito de Datos 1: \_\_\_\_ (consulte la *Tabla 3*;  $predeterminado = 0$
	- Dígito de Datos 2: Obligatoriamente  $= 0$
- Selecciones: 0 a 3

Tabla 3: Enrutamiento de la comunicación en red

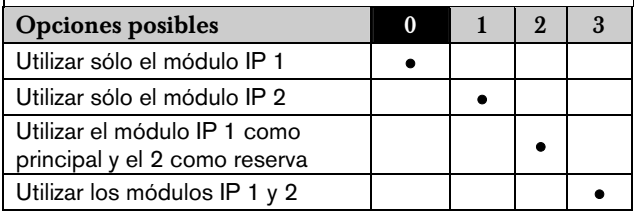

#### 2.1.3 Comunicación en red: intervalo del pulso heartbeat

Ajuste la frecuencia con la que el DX4020 interroga al receptor.

El intervalo heartbeat necesita cuatro cifras de datos. Por ejemplo: para programar un heartbeat de 5 segundos, programe el dígito de datos 1 como 0, el 2 como 0, el 3 como 0 y el 4 como 5.

Programe el intervalo de heartbeat en valores hexadecimales. La Tabla 4 indica las teclas que debe pulsar para generar los caracteres hexadecimales A a F. La Tabla 18, página *8* recoge las equivalencias entre valores hexadecimales y decimales.

- Direcciones: 3027
- Dígito de Datos:
	- Dígito de Datos 1:
	- Dígito de Datos 2:
	- Dígito de Datos 3: \_\_\_\_
	- Dígito de Datos 4: \_\_\_\_
- Valores: 0 (inactivo); 5 a 65.535 segundos
- Predeterminado: 0000 (desactivado)
- **Selecciones:**  $0$  a  $9$ ,  $*0$  a  $*5$  (valores hexadecimales, que se muestran como A a F en los teclados). Utilice estas opciones para introducir valores válidos de heartbeat, tales como:
	- $0000 =$  desactivado
	- $0005 = 5 s$
	- 000 $A = 10 s$
	- $$

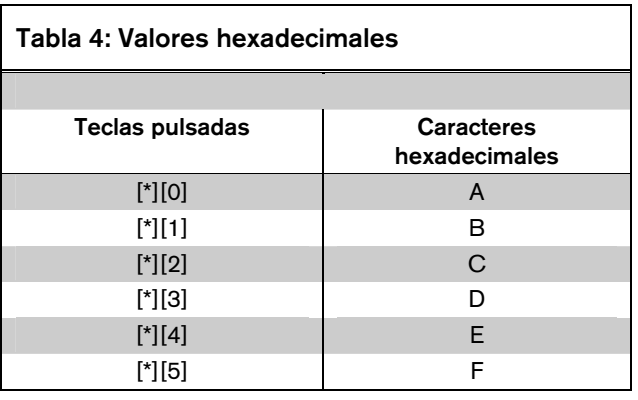

### 2.1.4 Comunicación en red: tiempo de espera para reconocimiento

Ajuste el tiempo que debe esperar el DX4020 para ser reconocido por el receptor antes de volver a interrogarlo.

El tiempo de espera de reconocimiento se define con cuatro dígitos de datos. Por ejemplo: para programar un tiempo de espera de 5 segundos, programe el dígito de datos 1 como 0, el 2 como 0, el 3 como 0 y el 4 como 5.

El tiempo de espera para reconocimiento se programa con valores hexadecimales. La *Tabla 4* indica las teclas que debe pulsar para generar los caracteres hexadecimales A a F. La *Tabla 19* de la página *8*  recoge las equivalencias entre valores hexadecimales y decimales.

- Direcciones: 3029
- Dígito de Datos:
	- Dígito de Datos 1:
	- Dígito de Datos 2: \_\_\_\_
	- Dígito de Datos 3:
	- Dígito de Datos 4: \_\_\_\_
- **Valores:** 0 (inactivo); 5 a  $65.535$  segundos
- Predeterminado: 0000 (desactivado)
- **Selecciones:**  $0$  a  $9, *0$  a  $*5$  (valores hexadecimales, que se muestran como A a F en los teclados). Utilice estas opciones para introducir valores válidos de tiempo de espera para reconocimiento, tales como:
	- $0005 = 5 s$
	- $000A = 10 s$
	- $$

 *DS7400XiV4-SPA Release Notes* 

#### 2.1.5 Comunicación en red: configuración del reconocimiento y el tipo de mensaje para los módulos 1 y 2

Seleccione si todas las rutas de comunicación alternativas necesitan un reconocimiento del receptor. También debe seleccionar si todas las rutas de comunicación alternativa necesitan antirreproducción.

La antirreproducción es una estrategia ideada para evitar los ataques por reproducción. En este tipo de ataque, un hacker registra un mensaje enviado a la red por el dispositivo A y más tarde lo reproduce para hacerse pasar por dicho dispositivo A. Esta función impide suplantar un panel de control y un módulo de interfaz de red (NIM) para emitir eventos por la red.

- Direcciones: 3031 (módulo 1) y 3032 (módulo 2)
- Dígito de Datos:
	- Dígito de Datos 1: \_\_\_\_ (consulte la *Tabla 5*;  $predeterminado = 1$
	- Dígito de Datos 2: \_\_\_\_ (consulte la *Tabla 6*;  $predeterminado = 0$
- Selecciones: 0 o 1 para el dígito de datos 1; 0 a 3 para el dígito de datos 2

# Tabla 5: Utilizar reconocimiento Opciones para el dígito de datos 1 Valor No usar reconocimiento por la estación central | 0 Usar reconocimiento por la estación central 1

#### Tabla 6: Enrutamiento de la comunicación en red

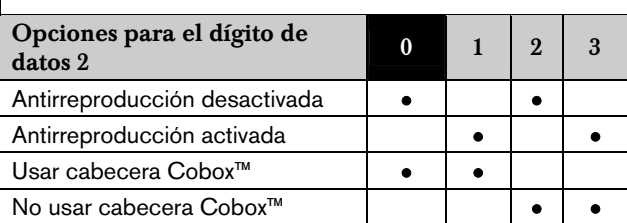

#### 2.1.6 Comunicación en red: dirección IP de la estación central para el módulo 1

Defina la dirección IP de la estación central receptora utilizada por el módulo de comunicación en red 1.

Las partes de la dirección IP se guardan en la dirección 3033, en formato hexadecimal. Después de introducir las cuatro partes, pulse [#] para aceptar los valores. Por ejemplo: para programar la dirección IP 172.16.17.11, introduzca AC 10 11 0B [#]. La *Tabla 4* de la página 2 recoge las teclas que debe pulsar para generar los caracteres hexadecimales A a F. La *Tabla 19* de la página 8 muestra las equivalencias entre valores hexadecimales y decimales.

- Direcciones: 3033
- Predeterminado: 00 00 00 00
- **Selecciones:** 0 a 9,  $*0$  a  $*5$ (valores hexadecimales, que se muestran como A a F en los teclados).

#### 2.1.7 Comunicación en red: dirección IP de la estación central para el módulo 2

Defina la dirección IP de la estación central receptora utilizada por el módulo de comunicación en red 2.

Encontrará más información en el apartado *2.1.6 Comunicación en red: dirección IP de la estación* central para el módulo 1.

- Dirección: 3037
- Predeterminado: 00 00 00 00

**Selecciones:**  $0$  a  $9, *0$  a  $*5$  (valores hexadecimales, que se muestran como A a F en los teclados).

#### 2.1.8 Comunicación en red: programación de los módulos 1 y 2

Active o desactive el módulo de comunicación en red.

- Direcciones: 4019 (módulo 1); 3041 (módulo 2)
- Dígito de Datos:
	- Dígito de Datos 1: \_\_\_\_ (consulte la *Tabla 7*;  $predeterminado = 0$
	- Dígito de Datos 2: Obligatoriamente = 0
- Selecciones: 0 o 1 para el dígito de datos 1.

Tabla 7: Comunicación en red: configuración de los módulos 1 y 2

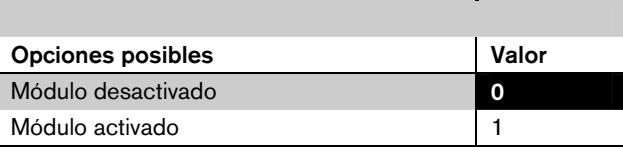

#### 2.1.9 Comunicación en red: programación de la velocidad en baudios

Si activa el módulo de comunicación en red, también tiene que configurar su velocidad en baudios.

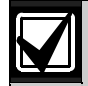

Módulo de interfaz de red DX4020: Configure la dirección 4020 para el módulo 1, y la 3042 si usa el módulo 2, como 4 1. Consulte la *Tabla 8* y la *Tabla 9*  de la página *4*. Configure también las direcciones 4019 y 3041 como 1 0. Consulte el apartado *2.1.10 Programación de los módulos 1 y 2 para impresión RS-232* de la página *4*.

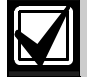

Opción de conexión directa RPS para programación con el módulo 1: Configure la dirección 4019 como 1 0 y la 4020 como 2 5. Consulte la *Tabla 8* y la *Tabla 9* de la página *4*.

La programación remota sólo puede utilizarse por medio del módulo de comunicación en red 1.

- Direcciones: 4020 (módulo 1); 3042 (módulo 2)
- Dígito de Datos:
	- Dígito de Datos 1: \_\_\_\_ (consulte la *Tabla 8*;  $predeterminado = 0$
	- Dígito de Datos 2: \_\_\_\_ (consulte la *Tabla 9*;  $predeterminado = 0$
- Selecciones: 0 a 5 para el dígito de datos 1; 0 a 7 para el dígito de datos 2

Tabla 8: Velocidad en baudios de los módulos 1 y 2, dígito de datos 1

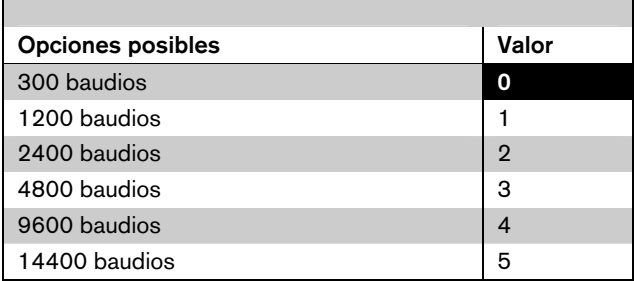

#### Tabla 9: Configuración de paridad, control de flujo, bits de parada y bits de datos, dígito de datos 2

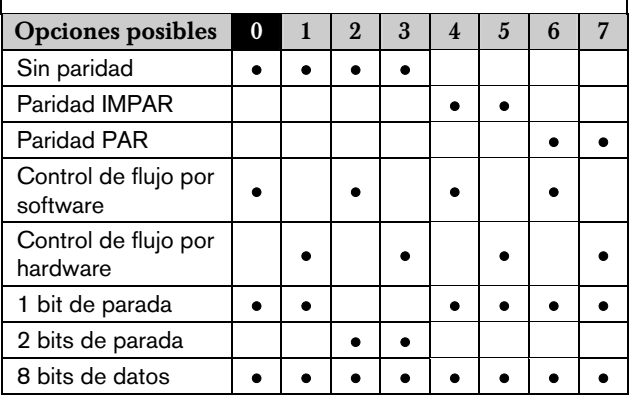

#### 2.1.10 Programación de los módulos 1 y 2 para impresión RS-232

Puede usar los módulos 1 o 2 para conectar el panel de control a una impresora RS-232. Casi todas las impresoras funcionan con los valores predeterminados, pero algunas trabajan mejor programando valores opcionales. Consulte la configuración de la velocidad en baudios en el apartado *2.1.11 Programación de la velocidad en baudios de la impresora RS-232* de la página 5.

Consulte el manual de la impresora para cerciorarse de que su configuración coincide con la programada aquí.

- Direcciones: 4019 (módulo 1); 3041 (módulo 2)
- Dígito de Datos:
	- Dígito de Datos 1: \_\_\_\_ (consulte la *Tabla*   $10$ ; predeterminado = 0)
	- Dígito de Datos 2: \_\_\_\_ (consulte la *Tabla*   $11$ ; predeterminado = 7)
- Selecciones: 0 o 1 para el dígito de datos 1; 0 a 7 para el dígito de datos 2

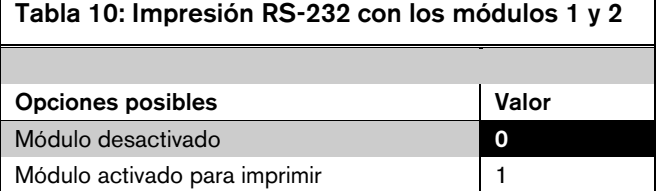

 $\mathbf{I}$ 

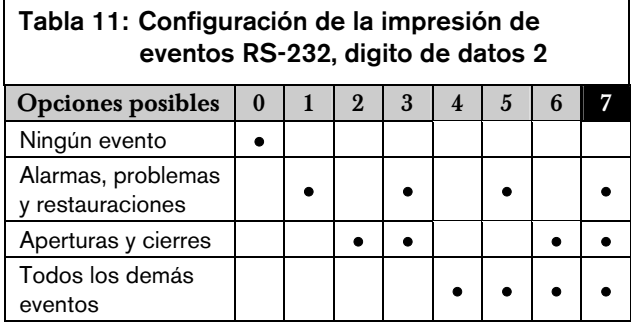

*La Tabla 12* muestra las opciones disponibles cuando se instalan dos módulos RS-232 en un sistema.

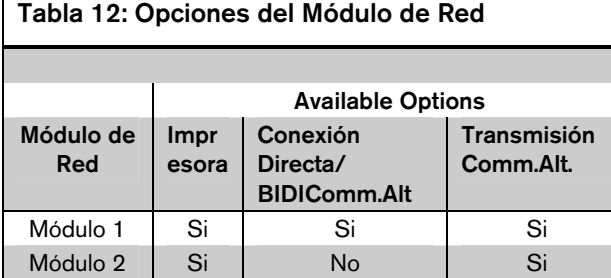

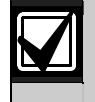

Si ambos módulos de red se encuentran habilitados, solo el Segundo modulo imprime los informes de históricos.

#### 2.1.11 Programación de la velocidad en baudios de la impresora RS-232

Si utiliza el módulo de comunicación en red para conectar el panel de control a una impresora RS-232, puede configurar la velocidad en baudios del módulo.

- Direcciones: 4020 (módulo 1); 3042 (módulo 2)
- Dígito de Datos:
	- Dígito de Datos 1: (consulte la  $Table 13$ ; predeterminado = 0)
	- Dígito de Datos 2: \_\_\_\_ (consulte la *Tabla 9*;  $predeterminado = 0$
- Selecciones: 0 a 5 para el dígito de datos 1

2400 baudios 2 4800 baudios  $\begin{array}{|c|c|c|c|c|c|c|c|c|} \hline \end{array}$ 9600 baudios **4** and 4 14400 baudios 5

### Tabla 13: Velocidad en baudios de los módulos 1 y 2, dígito de datos 1 Opciones posibles Valor 300 baudios 0 1200 baudios and 1

### 2.2 Asignación de módulo de control de acceso para puertas (DACM)

#### Utilice la programación de asignación

teclado/DACM para asignar un teclado o un DACM a una dirección de bus de teclado y para identificar su área (partición).

El DS7400XiV4 admite hasta ocho DACM. Cada DACM debe tener una dirección de bus de teclado única.

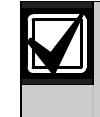

Sólo puede asignar un DACM a las direcciones de bus de teclado 3 a 10. No se puede asignar un DACM y un teclado a la misma dirección.

Una vez asignado un DACM a una dirección de bus de teclado, el panel de control fuerza las zonas 9 a 16 al tipo de zona de contacto de puerto DACM. Si elimina todos los DACM del sistema, las zonas 9 a 16 vuelven a sus valores programados. Aunque se fuerce el tipo de zona, se aplica la programación de función de zona. Consulte la *Tabla 14* y la *Guía de referencia del panel de control DS7400XiV4 (P/N:* 4998154963).

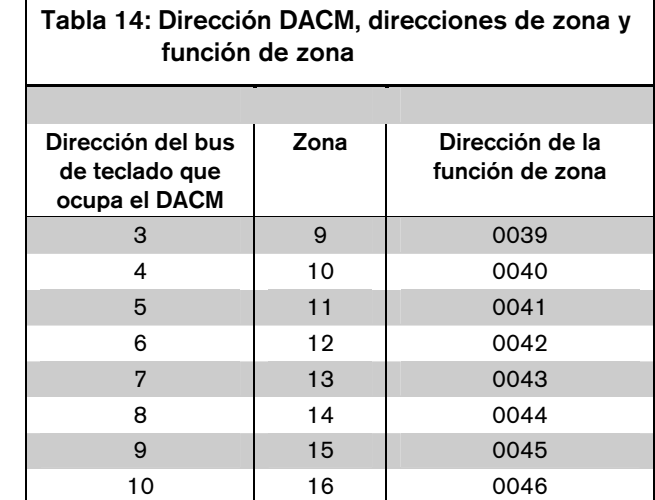

Encontrará más información en las instrucciones de instalación del DACM.

- **Direcciones:** 3131 a 3135
- Dígito de Datos: Consulte la *Tabla 15*
- Predeterminados: Consulte la *Tabla 15*. Si sólo usa un teclado, el valor predeterminado es un teclado alfanumérico perteneciente al área 1. En caso contrario, el valor predeterminado es 0.

## DS7400XiV4-SPA

#### • Selecciones:

• Tipo de Teclado/DACM: 0 a 4 (consulte la *Tabla 16*). Seleccione 4 para DACM.

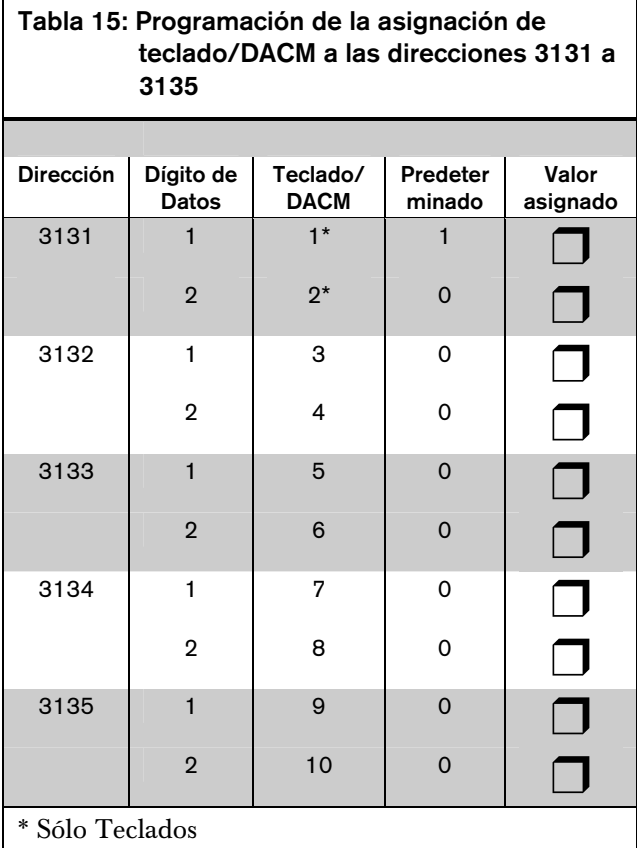

#### Tabla 16: Tipo de teclado DACM (direcciones 3131 a 3135)

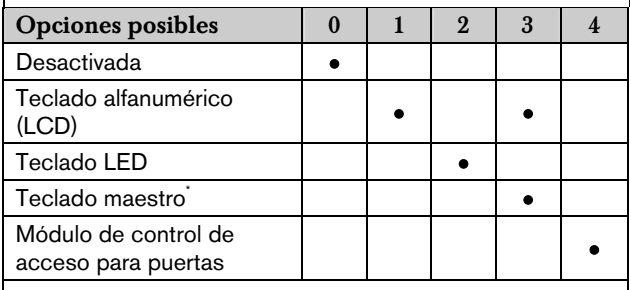

\* Si sólo usa un área, no seleccione teclados maestros. Use un teclado maestro sólo si necesita ver varias áreas desde un único teclado.

#### 2.2.1 Asignación de partición de teclado/DACM

- Direcciones: 3139 a 3146
- Dígito de Datos: Véase la *Tabla 17*
- Predeterminado: 0
- Selecciones: Véase la *Tabla 18*

Utilice la *Tabla 17* y la *Tabla 18* para asignar un teclado o DACM a una area (partición). Seleccione el valor asignado de area de la *Tabla 18*, e introduzca el valor del dato del dígito apropiado en cada dirección de la *Tabla 17*. Por ejemplo, si quiere que el Teclado/DACM 1 sea asignado al Area 3, introduzca un "2" en el Dígito del Dato 1 para la dirección 3139.

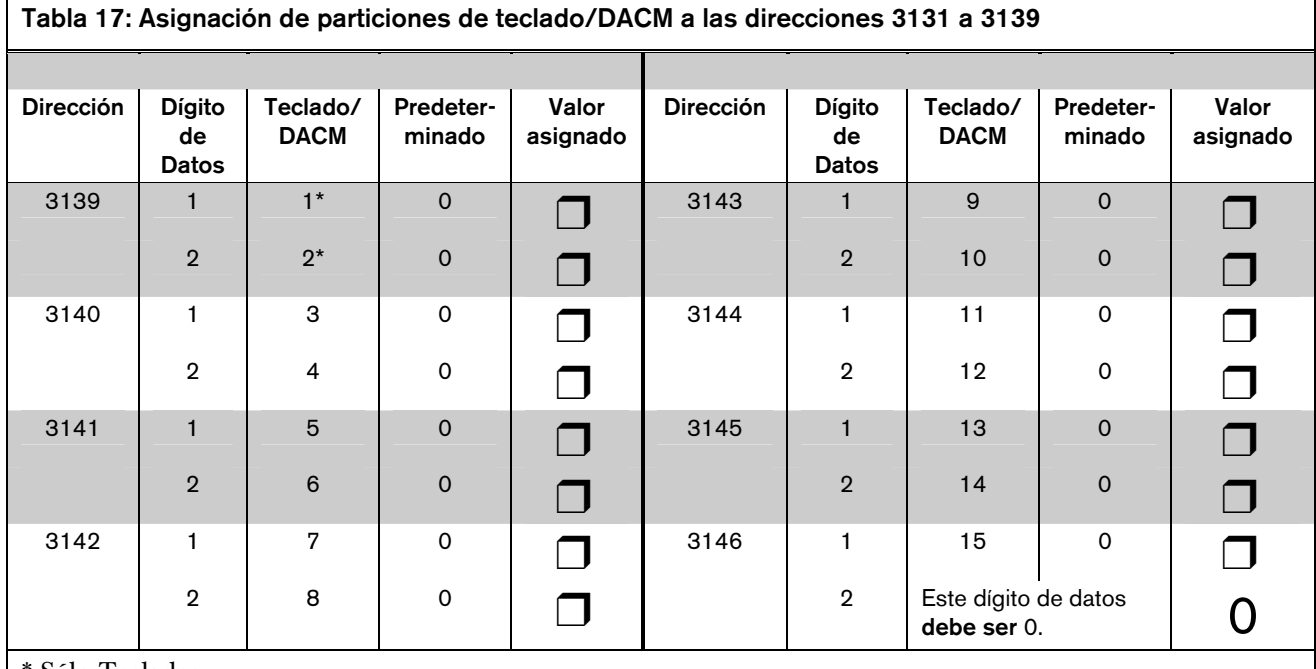

Sólo Teclados

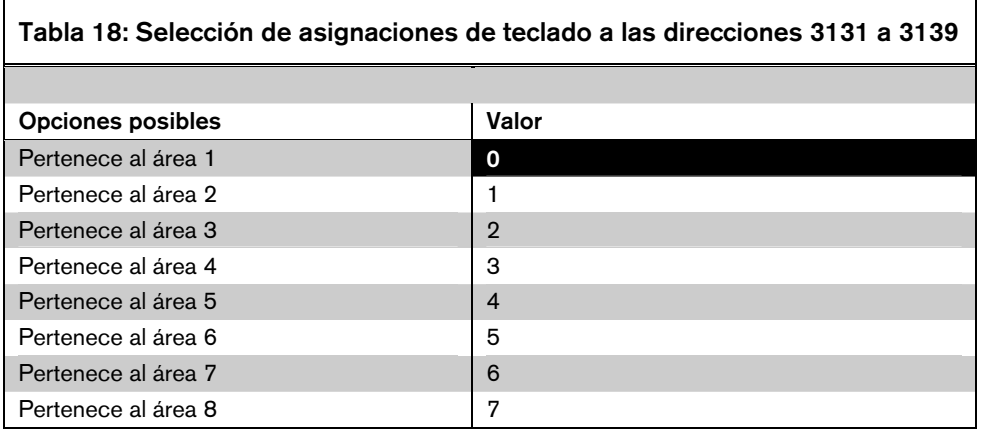

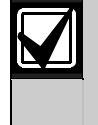

Los valores asignados en asignación de partición DACM (*Tabla 17* y *Tabla 18*) y asignación de partición de zona deben ser iguales.

Si, por ejemplo, asigna un DACM a la partición 2 y ese DACM está vinculado a la zona 9, debe asignar la zona 9 a la partición 2. Encontrará información sobre la asignación del valor de asignación de partición de zona en la *Guía de referencia del panel de control DS7400XiV4* (P/N: 4998154963).

Consulte *las Instrucciones de Operación del DACM* (P/N: F01U500993) para las instrucciones de uso del DACM con la central de control.

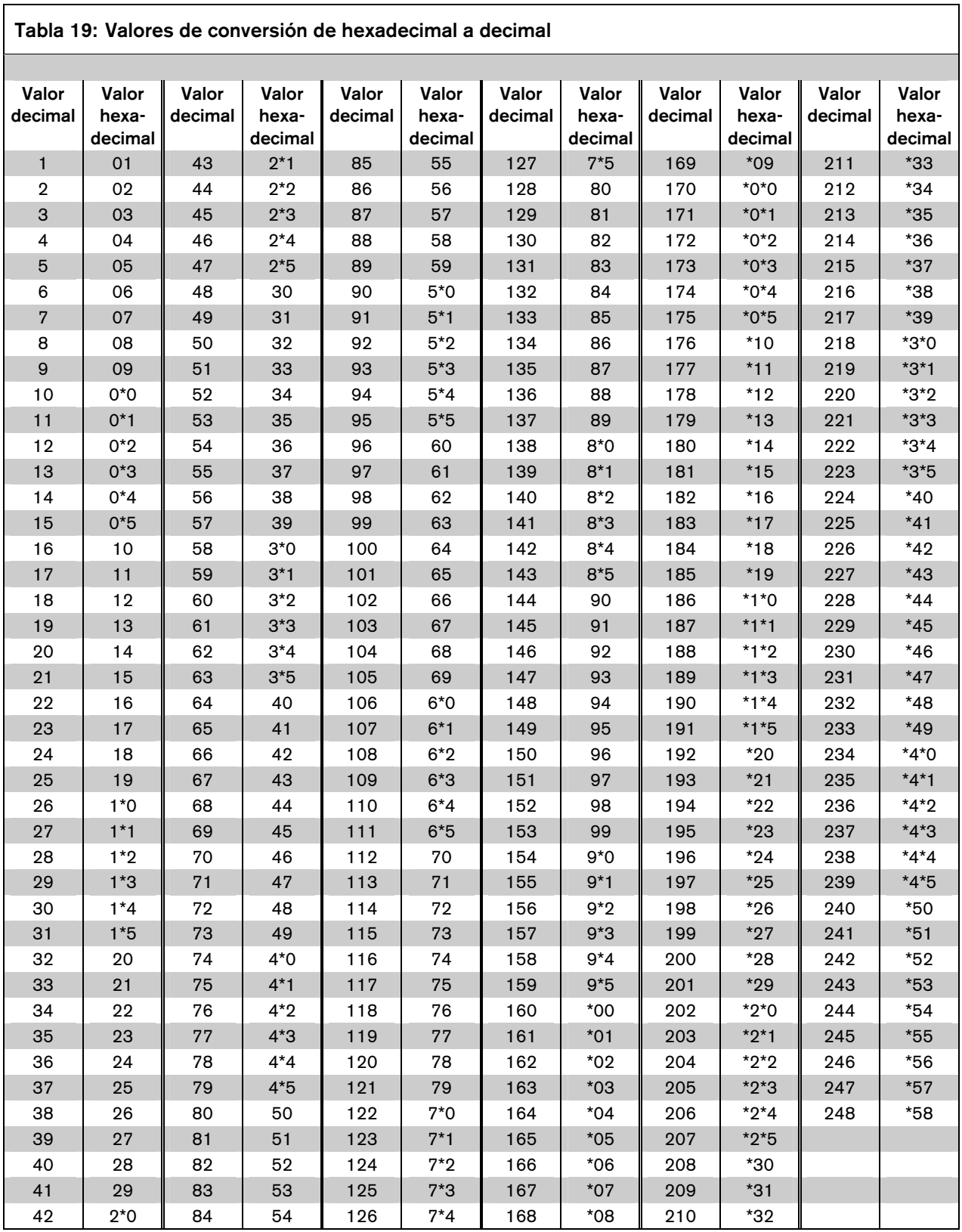

### 3.0 Problemas conocidos de la versión 4.10 del firmware

- Multiplex Devices and Address 9995: To add multiplex devices that do not have DIP switches, use Address 9995. However, the first zone displayed, Zone 009, is reserved for the first DACM door contact. Press and hold [\*] until "MUX POINT" appears on the keypad's display. Enter the desired zone number for the multiplex device.
- Door Forced Open Condition Does Not Send a Report: You must enable Addresses 3418 (Keypad Tamper) and 3419 (Keypad Tamper Restoral) to send a Door Forced Open (DACM Trouble 75) report.
- DACM Trouble Events Do Not Show the DACM Number: If a DACM experiences a trouble event, such as a Tamper (72), Missing (73), Door Held Open (74), or Door Forced Open (74), the keypad does not show the number for that DACM when it displays the trouble message.
- Keypad and DACM Tamper and Restoral Report Programming: Information on programming keypad and DACM tamper and restoral reports is missing from the control panel's documentation. Use Address 3418 for keypad or DACM tamper reports, and Address 3419 for keypad or DACM tamper restoral reports. If you disable tamper and tamper restoral reports for keypads, the keypads do not display tamper messages. However, if you disable tamper and tamper restoral reports for DACMs, the keypads still display DACM tamper messages.
- DX4010i Serial Interface Module "Printer Error" Message: The control panel generates a "Printer Error" message if you use the DX4010i to create a direct connection to the remote programming software (RPS) PC.
- RPS Callback Address 3043: Enter an IP address in Address 3043 if you want the control panel to call the RPS PC over an Ethernet network.
- Daylight Saving Time Missing from Reference Guide: To enable Daylight Saving Time, set Address 3478, Data Digit 2 to "1." To disable Daylight Saving Time, set Data Digit 2 to "0."
- Daylight Saving Time Not Working Correctly: The Daylight Saving Time falls back an hour at 2:00 AM instead of 3:00 AM on the last Sunday in October.
- Network Communication Attempts Use AltComm Module 2 First, Then AltComm Module 1: The control panel uses AltComm Module 2 first before using AltComm Module 1 when attempting to communicate over an Ethernet network. When attempting to communicate over the telephone line, the control panel uses Phone 1 first before using Phone 2.
- AltComm Remote Programming Callback Not Available: You cannot program the control panel for remote programming callback over an Ethernet network.
- Arming An Unlocked Door: You can arm an area when a user command latches a door access control module's (DACM) door open, or a fire alarm latches a DACM's door open.
- Fire Bell and DACM Operation: If the bell output is set for fire and assigned to all areas (partitions), then all DACMs in the system release their doors during a fire alarm. If the bell output is assigned to a certain area, only the DACMs in that area release their doors.
- Restoral Report Not Sent for Serial Interface Module or AltComm Module: The control panel does not send a restoral report when a serial interface module, or an altcomm module with the altcomm heartbeat parameter disabled, fails and then restores.
- Alarm Verification Not Available: Alarm verification is not available in version 4.10 of the DS7400XiV4.
- "Do Not Use Central Station Ack" Option and High Network Activity: Alarm reports sent over an Ethernet network during periods of high network activity might not reach the central station if the "Do Not Use Central Station Ack" option is selected. Refer to *Tabla 5* on page 3 for more information.